# **DOCUMENTATION / SUPPORT DE FORMATION**

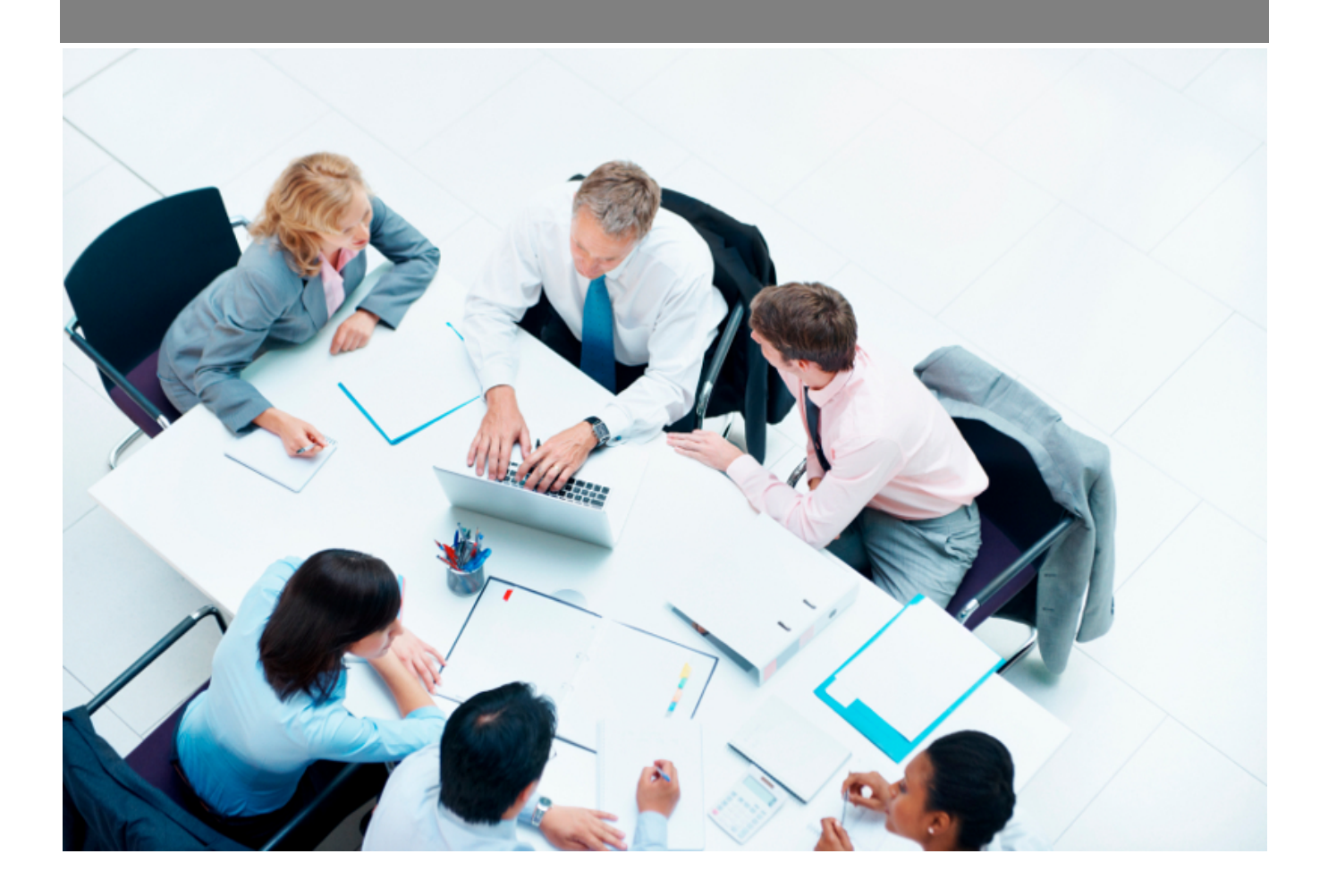

Copyright © Veryswing SAS, Tous droits réservés. VSActivity et VSPortage sont des marques déposées de Veryswing SAS.

## **Table des matières**

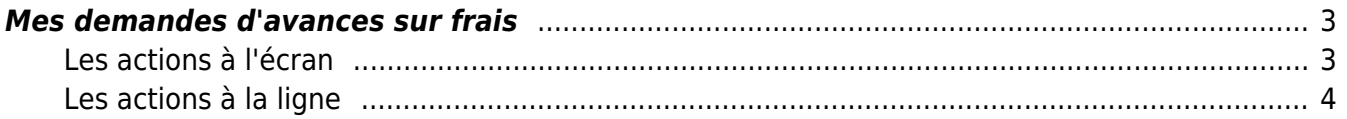

### <span id="page-2-0"></span>**Mes demandes d'avances sur frais**

#### Les droits à activer :

**Ressources Humaines**

Mes demandes d'avances sur frais

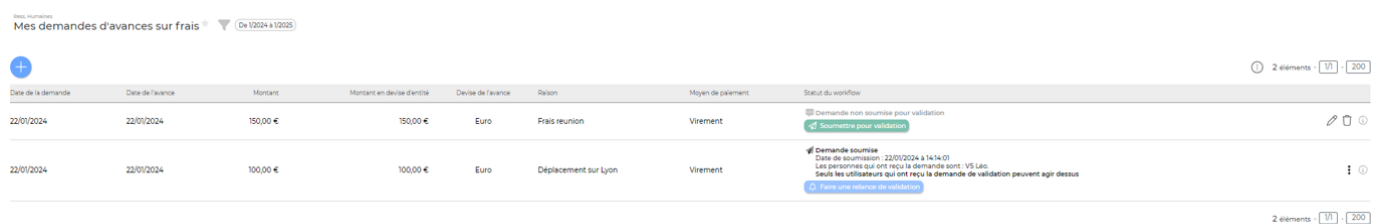

Ce écran permet de réaliser vos demandes d'avances sur frais.

Le process est identique à celui mis en place pour vos demandes d'absences, vos validations de CRA ou vos demandes de validation de notes de frais. A savoir que vous devez soumettre pour validation ces demandes pour quelles soient prises en compte.

#### <span id="page-2-1"></span>**Les actions à l'écran**

#### Réaliser une nouvelle demande d'avance

Dans le formulaire qui s'ouvre, vous devrez renseigner les éléments suivants :

- **Date de l'avance** : Il s'agit de la date à laquelle vous souhaitez que cette avance vous soit versées.
- **Raison** : Donnez une brève explication de cette demande
- **Devise** : Si besoin que votre avance soit versée dans une autre devise, sélectionnez celle souhaitée dans la liste disponible.
- **Taux de change** : Si devise d'entité par défaut la case est grisée et non modifiable.
- **Montant** : Renseignez le montant total de l'avance souhaitée.
- **Moyen de paiement** : Choisissez dans la liste déroulante.

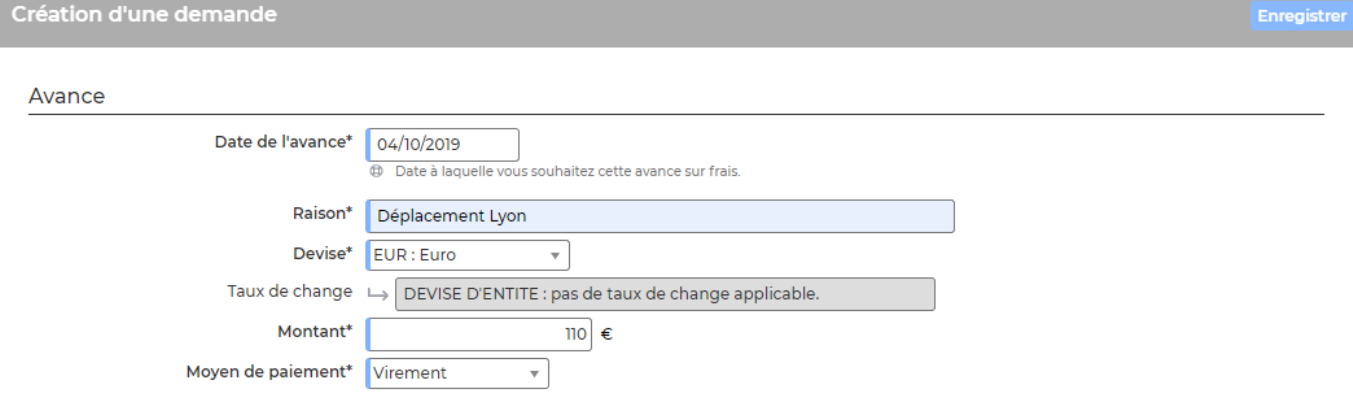

Copyright © Veryswing SAS, Tous droits réservés. **3/4** and the serve of the serve of the serve of the serve of the serve of the serve of the serve of the serve of the serve of the serve of the serve of the serve of the ser

VSActivity et VSPortage sont des marques déposées de Veryswing SAS.

### <span id="page-3-0"></span>**Les actions à la ligne**

Sur chaque ligne de demande d'avances sur frais, il est possible d'effectuer plusieurs actions :

 $\mathscr O$  Modifier la demande d'avances sur frais Permet de modifier le formulaire précédemment créé.

Supprimer la demande d'avances sur frais Permet de supprimer la demande

ATTENTION : Une fois la demande soumise pour validation ces boutons d'actions disparaissent.